На этапе первоначального сбора данных и их анализа выполняется балльная оценка исходных данных, т. е. по каждому фактору риска строится набор интервалов с соответствующими балльными значениями.

На этапе расчета риска рассчитываются показатели риска (минимум, максимум, среднее, средневзвешенное значения риска) для всех трубопроводов компании.

На этапе разработки рекомендаций по управлению риском подготавливаются рекомендации по оперативному и долговременному управлению риском с целью минимизации отрицательных последствий возможных аварий и обеспечения промышленной безопасности трубопроводов. Указанные рекомендации имеют целью снизить существующий уровень риска для выбранных трубопроводов. Кроме того, полученные оценки показателей риска могут использоваться для разработки стратегии технического обслуживания, диагностики и ремонта трубопроводов, проведения экспертизы промышленной безопасности трубопроводов.

Программа позволяет выполнять анализ данных совместно с результатами из других программ системы управления целостностью трубопроводов, например, программы интерпретации внутритрубных инспекций либо программы анализа данных противокоррозионной защиты. Использование программы «Risk Expert» в составе системы управления целостностью трубопроводов PIMS дает возможность принимать обоснованные управленческие решения по техническому обслуживанию трубопроводов, планированию проведения инспекций.

### ЛИТЕРАТУРА

1. Методические указания по проведению анализа риска для опасных производственных объектов газотранспортных предприятий ОАО «Газпром»: СТО Газпром 2-2.3-351-2009. – Введ. 30.12.09. – М.: Газпром экспо, 2009.

# УДК 621.643

# КОНЕЧНО-ЭЛЕМЕНТНОЕ МОДЕЛИРОВАНИЕ РЕМОНТА ТРУБ С ДЕФЕКТАМИ **СТЕКЛОПЛАСТИКОВЫМИ БАНДАЖАМИ В SOLIDWORKS®**

#### В. Б. Копей, Ю. Д. Петрина, Т. П. Венгрынюк

Ивано-Франковский национальный технический университет .<br>нефти и газа, г. Ивано-Франковск, Украина

В последнее время получил распространение ремонт труб различного назначения стеклопластиковыми бандажами  $[1-3]$ . Ремонт заключается в нанесении на дефектный участок трубы стеклопластикового бандажа, например, в виде ленты из стеклоткани и полимерного связующего. Данный метод пригоден для разнообразных дефектов труб: трещин, деформаций, коррозионных дефектов, дефектов от износа.

На практике важно определить уровень опасности того или иного дефекта, чтобы можно было принять решение об эффективности такого ремонта. Желательно также выбрать оптимальные параметры бандажа (толщину, длину, натяжение, характеристики материала). Для этого можно применить системы трехмерного параметрического проектирования, в частности, SolidWorks®.

В SolidWorks 2011 авторами разработана параметрическая модель трубы с коррозионным дефектом правильной формы и бандажом. Дефект представляет собой поверхность вращения, которая образуется вращением эллипса вокруг оси, перпендикулярной оси трубы. Преимуществами такого способа построения является возможность получения большого количества различных форм внутренних и внешних дефектов, которые описываются небольшим количеством параметров.

лаг<br>
тобой поверхность вращения, которая образуется вращения, которая образуется вращен вокруг оси, перпендикулярной оси трубы. Преимуществами та<br>
построения является возможность получения большого количек форм внутренни Рассмотрим результаты моделирования насосно-компрессорной трубы (НКТ) с дефектами. Параметры трубы: диаметр – 73 мм, толщина стенки – 5,5 мм. Параметры бандажа: длина – 80 мм, толщина – 0...8 мм. Параметры дефектов: большая ось эллипса – 100 мм, малая – 50 мм, расстояние от оси вращения поверхности до центра эллипса – 5 мм (62 мм для внешнего дефекта), расстояние от оси трубы к оси вращения поверхности  $h = 5$  мм.

Модуль упругости стали трубы  $E = 2,1 \cdot 10^{11}$  Па, коэффициент Пуассона  $v = 0.28$ . Для стеклопластикового бандажа: модуль упругости в радиальном направлении  $E_r$  = 4,1·10<sup>9</sup> Па, в тангенциальном –  $E_\theta$  = 11·10<sup>9</sup> Па, в осевом –  $E_z$ = 2,1·10<sup>9</sup> Па,  $\nu$  = 0,28. Для эпоксидного клея:  $E$  = 2,4·10<sup>9</sup> Па,  $\nu$  = 0,35.

Результаты расчета с помощью модуля Simulation при внутреннем давлении в трубе 10 МПа приведены в таблице.

Таблица

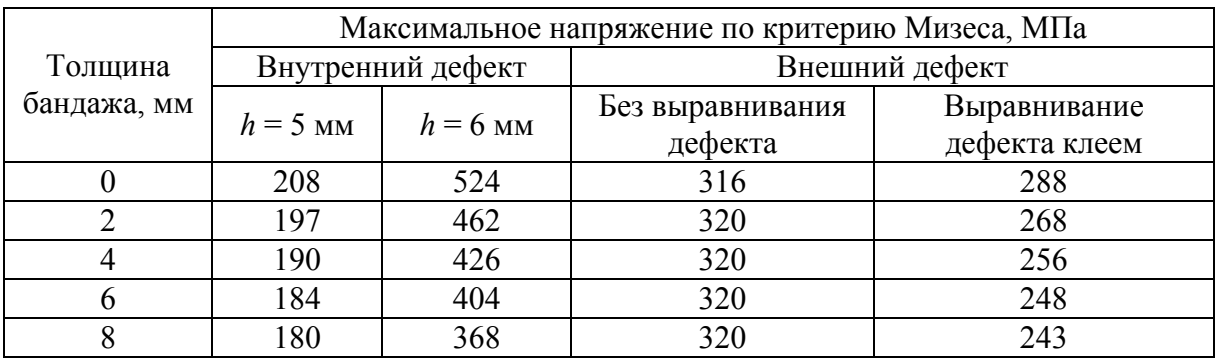

#### Зависимости максимального напряжения по критерию Мизеса в трубе от толщины бандажа

Заметно, что увеличение толщины бандажа является более эффективным для ремонта глубоких внутренних дефектов, а ремонт внешних дефектов требует предварительного выравнивания дефекта эпоксидным клеем.

Данный способ моделирования позволяет обосновывать эффективность ремонта труб с различными дефектами стеклопластиковыми бандажами и оптимизировать параметры бандажа.

#### ЛИТЕРАТУРА

1. Копей, Б. В. Насосные штанги и трубы из полимерных композитов: проектирование, расчет, испытание / Б. В. Копей [и др.]. – Львов : ИППММ им. Я. С. Пидстрыгача НАН Украины, 2003. – 352 с.

2. Копей, В. Б. Определение остаточного ресурса трубопровода с дефектами после их ремонта композитными бандажами / В. Б. Копей, Б. В. Копей, А. М. Найда // Управление качеством в нефтегазовом комплексе. – 2007. – № 4. – С. 26–28.

3. Копей, Б. В. Экспериментальная оценка эффективности бандажей для укрепления поврежденных трубопроводов / В. Б. Копей, А. М. Найда, Б. В. Копей // Нефтегазовая энергетика. – 2009. – № 1 (10). – С. 60–63.

## **УДК 621.643**

# **МОДЕЛИРОВАНИЕ ДЕФЕКТОВ ТРУБ В SOLIDWORKS®**

### **В. Б. Копей, Т. П. Венгрынюк**

*Ивано-Франковский национальный технический университет нефти и газа, г. Ивано-Франковск, Украина*

осона, В. Б. Определение остаточного ресурса труоогровола с дефектами и<br>ra композитными бандажами / В. Б. Копей, Б. В. Копей, А. М. Найда // У<br>ecrosoft, Б. В. Экспериментальная оценка эффективности бандажей для укрепциях При эксплуатации труб в нефтегазовой отрасли наблюдаются различные их дефекты: трещины, коррозионные дефекты, дефекты от механического износа и деформации. Нередко необходимо обоснованно принять решение о возможности эксплуатации трубы с тем или иным дефектом. Для этого с успехом могут быть применены современные программы, реализующие метод конечных элементов (МКЭ) для задач теории упругости и пластичности. Основной проблемой при этом является моделирование геометрии того или иного дефекта на трубе. Авторами предлагается анализ возможностей системы трехмерного параметрического моделирования SolidWorks® [1] построения разнообразных дефектов труб.

В зависимости от видов дефектов и целей моделирования для построения дефектов в SolidWorks 2011 можно применить следующие элементы: различные способы выреза «Вырезать» («Вытянуть», «Повернуть», «По траектории», «По сечениям»), элементы «Купол», «Свободная форма», «Деформировать», «Изгиб», различные способы построения поверхностей с последующим «Вырезать / Поверхностью» или «Разделить».

Приведем примеры некоторых способов построения дефектов труб в SolidWorks 2011.